Hazardous and Special Products: Producer Performance Reporting Guide

For pressurized containers (refillable and non-refillable containers)

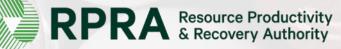

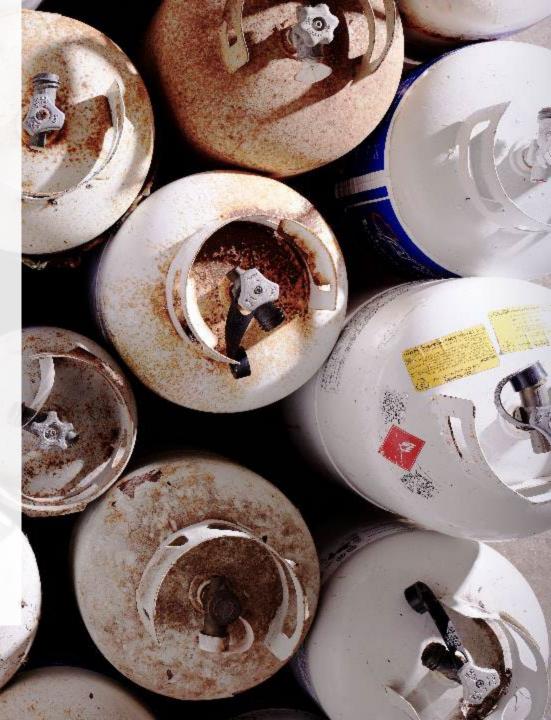

## **Table of Contents**

### Introduction

- What is HSP performance reporting?
- What data needs to be reported?
- How to log into the Registry
- How to manage contacts on your Registry account

#### How to submit your producer performance report

• Step-by step instructions on how to complete the report

### Additional resources

• More resources to help further answer your questions

## Introduction

### What is Hazardous and Special Products performance reporting?

HSP performance is an annual report that producers with obligations under the <u>Hazardous and</u> <u>Special Products (HSP) Regulation</u> complete to report on their collection and management activities from October 1, 2021 to December 31, 2022. **The deadline to submit performance reports is September 15**.

This guide will assist producers who have not retained a producer responsibility organization (PRO), or a PRO to partially report on their behalf, to understand what data they need to report and provide step-by-step instructions on completing the report in RPRA's Registry.

Further information about the HSP Regulation can be found on RPRA's website.

If you have further questions that are not answered in this guide, please contact the Compliance Team at <u>registry@rpra.ca</u> or call 1-833-600-0530.

## What data needs to be reported?

Producers, or PROs on their behalf, of **refillable and non-refillable containers** are required to report the following information from October 1, 2021 to December 31, 2022:

- A list of all collection services provided, including collection sites, collection events, call-in collection services and curbside pickup.
- A description of the activities undertaken by the producer to comply with the promotion and education requirements.
- The name and contact information of each processor.
- The weight of the material(s) supplied to consumers in Ontario.
- The weight of recovered resources.
- The weight of recovered resources accounted for to meet the producer's management requirements.
- The weight of materials processed from that type of HSP that were:
  - Land disposed,
  - Incinerated,
  - Used as a fuel or a fuel supplement, or
  - Stored, stockpiled, used as daily landfill cover or otherwise deposited on land.

## What data needs to be reported? cont.

Producers, or PROs on their behalf, of **refillable and non-refillable containers** are required to report the following information from October 1, 2021 to December 31, 2022:

- A list of all collection services provided, including:
- The locations of collection sites,
- If applicable:
  - Curbside collection services,
  - Collection upon request,
  - · Collection events, and
  - Call-in collection services.
- Every hauler, processor or disposal facility that is part of their management system.

## What data needs to be reported? cont.

### Note:

RPRA's Registrar is delaying the performance audit requirement due to the ongoing development of the Hazardous and Special Products Resource Recovery Performance Audit Procedure.

### Only performance data is required to be submitted by the September 15 deadline.

The performance audit will be required later in 2023 once the procedure is finalized.

## How to log into the Registry as an account admin

The report is completed online through RPRA's Registry.

You can access your Registry account here: registry.rpra.ca

### Tips for logging into the Registry for the first time:

- If you don't have an account, click "Don't have an Account? Create a new Account".
- The Registry **will not work** with the Internet Explorer web browser. Google Chrome is the recommended web browser to use.

### Tips for logging into an existing Registry account:

- If you already have an existing Registry account, you do not need to create a new one.
  - Simply log into your existing account, which will bring you to the homepage where you will see all programs you are enrolled in.
  - If you have forgotten your password, click "Forgot Password" on the login screen and follow the instructions provided.
  - Watch this how-to video if you would like to watch step-by-step instructions.

## How to manage contacts in your Registry account

Account admins must add any new or manage existing primary contacts under the program they wish to give them access to (e.g., permissions to view and complete reports). Read this <u>FAQ</u> for more information on user levels in the Registry.

To manage contacts in your Registry account, see the following steps or watch our how-to video:

1. Once you are logged into your account, click on the drop-down arrow in the top right corner and select **Manage Users** as shown below.

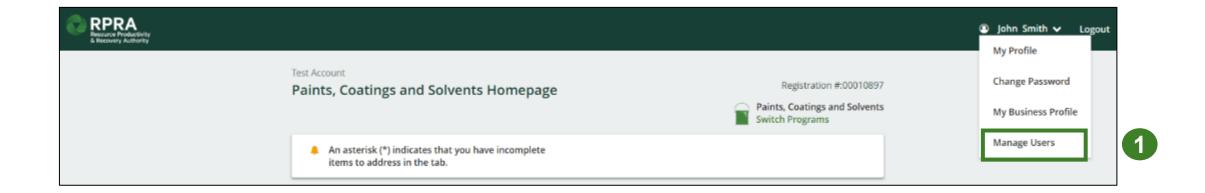

## How to manage contacts on your Registry account cont.

- 1. Click Add New User to add an additional user to your account.
- 2. Under Action, click Manage to update preferences of existing users.

|                    |                |                        |              |                                  |                                                     | _    |
|--------------------|----------------|------------------------|--------------|----------------------------------|-----------------------------------------------------|------|
| < Back to Programs |                |                        |              |                                  | Manage Users                                        |      |
| Manage Users       |                |                        |              |                                  | Email<br>user@email.com                             |      |
|                    |                |                        |              |                                  | First Name Last Name                                |      |
| Active Users       |                |                        |              |                                  | Example User                                        |      |
| User ▲             | Email          | Program                | Last Login   | Action 2                         | Job Title                                           |      |
| Example User       | user@email.com | 1                      |              | Manage Disable                   | General Manager                                     |      |
|                    |                |                        |              |                                  | Business Phone Number Phone Extension               |      |
| To give            | reporting a    | bilities to a <b>P</b> | rimary or Se | Add New User     Condary contact | Mobile Phone Number                                 | Num  |
| select t           |                | n from the dro         | •            | you would like t                 |                                                     | ;    |
| 0                  |                | authorize the          | user.        |                                  | Add Another Program                                 |      |
| 5. Click <b>S</b>  | ave.           |                        |              |                                  | I hereby authorize this user to create/modify data. |      |
|                    |                |                        |              |                                  | Cancel                                              | Save |

### How to manage contacts on your Registry account cont. Adding a PRO to your Registry account

As a producer, you can add a PRO, or multiple, to report on your behalf for Performance Reporting and Management Reporting. From the Pesticides Homepage, you will see the following message to identify a PRO.

- 1. If you will not be contracting with any PRO, click the **No** button.
- 2. If you are contracting with one or more PROs to act on your behalf, click the **Yes** button.

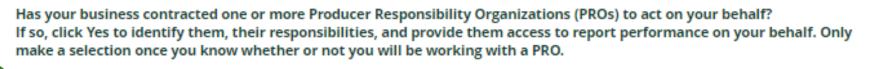

- No My business will not be contracting with any PROs.
  - Yes My business has contracted one or more PROs.

In addition to following these steps, you can learn how to add a PRO to your Registry account by watching this <u>how-to video</u>.

### How to manage contacts on your Registry account cont. Adding a PRO to your Registry account

If you are contracting with one or more PROs to act on your behalf and have clicked the Yes button, you will be taken to another screen to manage reporting responsibilities.

- 1. Select the PRO that will be reporting on your behalf from the drop-down menu.
- 2. You will select the **year of service start and end date**. Once you have added them, the PRO will see the reports they are required to complete.
- 3. To add additional PROs, click Add PRO.

| Indicate whether you will be reporting your own per | formance, collection and management in part of    | r in whole. If a PRO will be reporting on your behalf,                   | select "Does not report" from the dropdown li                   | st.                                                 |                                                                 |                                             |           |
|-----------------------------------------------------|---------------------------------------------------|--------------------------------------------------------------------------|-----------------------------------------------------------------|-----------------------------------------------------|-----------------------------------------------------------------|---------------------------------------------|-----------|
| Producer                                            |                                                   |                                                                          | Responsible for Performance                                     | Report                                              | Responsible for Collection an                                   | nd Management Report                        |           |
| Yellow4Green                                        |                                                   |                                                                          | Reports in part<br>If you select "reports in part",<br>one PRO. | ;<br>you must select "reports in part" for at least | Reports in part<br>If you select "reports in part",<br>one PRO. | you must select "reports in part" for at le | ast       |
| lect the PROs that will be reporting on your behalf | f. If you have multiple PROs reporting your perfo | ormance or collection and management, select "Rep<br>Service Stop Date 💿 | orts in part" from the dropdown list.<br>Materials              | Responsible for Perforr                             | mance Report Re                                                 | sponsible for Collection and Manageme       | nt        |
|                                                     |                                                   |                                                                          |                                                                 |                                                     |                                                                 | port                                        |           |
| PwcTest                                             | 2-Jan-2023                                        | 盲 2-jan-2024                                                             | Antifreeze     Oil Filters     Oil Containers                   | Reports in part                                     |                                                                 | eports in part                              |           |
| PwcTest                                             | 2-jan-2023                                        | ≣ 2-jan-2024                                                             |                                                                 | Reports in part                                     |                                                                 | eports in part                              | ÷ Add PRO |
| PwcTest                                             |                                                   | 言 2.jan-2024                                                             | <ul> <li>Oil Filters</li> <li>Oil Containers</li> </ul>         |                                                     | . R                                                             | eports in part                              | Add PRO   |

# How to submit your producer performance report

The next few slides will guide you with entering your **collected** material(s) data.

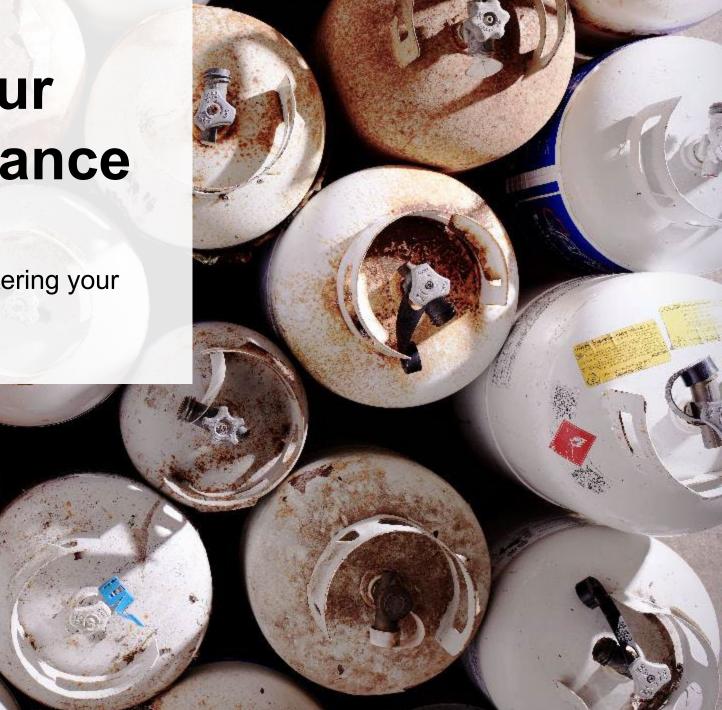

### Performance report Accessing your program

1. After logging in, click on the icon for the **Pressurized Containers** program on your dashboard.

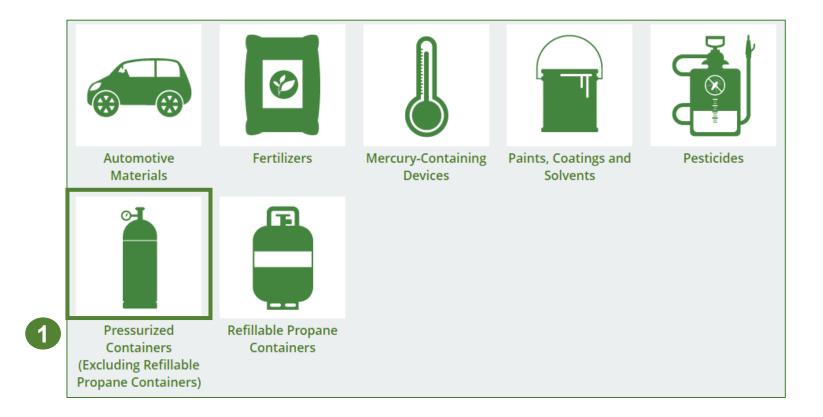

### Performance report Starting your report

- 1. Click the **Producer** tab.
- 2. Under **Action**, click on **Start** to begin completing the Pressurized Containers Performance Producer report.
- 3. After clicking **Start**, a notice will appear. After reading the notice, click **Proceed**.

**Note:** Only the roles you are enrolled in will be clickable (e.g., if you are only a producer, you cannot click into the other role tabs.).

| <sup>autogeneral</sup><br>Pressurized Containers Homep                  | age                                   | Pressurized Containers (Excluding | Registration #:000256<br>Refillable Propane Containe |
|-------------------------------------------------------------------------|---------------------------------------|-----------------------------------|------------------------------------------------------|
| An asterisk (*) indicates that you have<br>items to address in the tab. | incomplete                            | Switch Programs                   |                                                      |
| Producer * PRO Status Invoices Add F                                    |                                       | -                                 |                                                      |
| Pressurized Containers (Excluding Refilla                               | Status                                | s)<br>Last Updated By             | Action                                               |
| 2022 Pressurized Containers Supply Report                               | Submitted<br>May 29, 2023 09:41 a.m.  | Jane Smith                        | View Download                                        |
| 2021/22 Pressurized Containers Perform                                  | Not Started<br>Due Date: Jul 31, 2023 |                                   | Start 2                                              |
| 2021 Pressurized Containers Supply Report                               | Submitted<br>May 29, 2023 09:39 a.m.  | Jane Smith                        | View Download                                        |
| Refurdisher * Processor * PRO S                                         | tatus Add Roles                       |                                   |                                                      |

Attention
It is an offence if you submit false or misleading information to the Authority.
Cancel
Proceed
ta

### Performance report Report summary page

Before entering any information, your report status will be listed as **Not Started**, and the **Submit Report** button will be disabled until all sections of the report is complete. If some sections of the report are not applicable, enter **0**.

#### 1. Under Weight of Materials

**Collected**, click **Start** to begin entering the total weight of refillable and non-refillable pressurized containers collected.

| 2021/22 Pressurized Containers Perfor                                                                                                    | mance - Producer | Report Status<br>Not Started                                        |
|----------------------------------------------------------------------------------------------------|------------------|---------------------------------------------------------------------|
| Report Summary                                                                                                    |                  | Submit Report                                                       |
| Weight of Materials Collected Collected Total weight of pressurized containers collected. Total Weight Collected Refillable Pressurized Containers | Total Kilograms  | Upload Promotion & Education<br>Report  Upload Upload Submit Report |
| Non-refillable Pressurized Containers<br>Total                                                                                                    | Start            | Make sure to provide all the required data before submitting.       |

### Enter your weight of materials collected data

- 1. Under **Collected**, enter the **Total Kilograms** of refillable pressurized containers collected.
- 2. If you did not collect any pressurized containers, click on the check box for I did not collect any pressurized containers.
- 3. Click Save & Next.

| 20 | togeneral<br>D21/22 Pressurized Containers Performation<br>ter your data and click Save & Next to move to the next repo |                 |
|----|----------------------------------------------------------------------------------------------------|-----------------|
|    | Weight of Materials Collected                                                                                           |                 |
|    | Collected                                                                                                    |                 |
|    | Total weight of pressurized containers collected.                                                                       | 1               |
|    | Total Weight Collected                                                                                                  | Total Kilograms |
|    | Refillable Pressurized Containers                                                                                       | 0               |
|    | Non-refillable Pressurized Containers                                                                                   | 0               |
| 3  | I did not collect any pressurized containers.                                                                           |                 |
| L  | Clear For                                                                                                    | m Save & Next   |

### **Performance report** Review your materials collected data

Once you have begun entering in data for your report, your report status will change to **In Progress**. You will not be able to click **Submit Report** until all fields in the report have been completed.

- 1. Review the kilograms of pressurized containers collected (entered previously).
- 2. Click on **Edit** if you need to make a change to the weights.

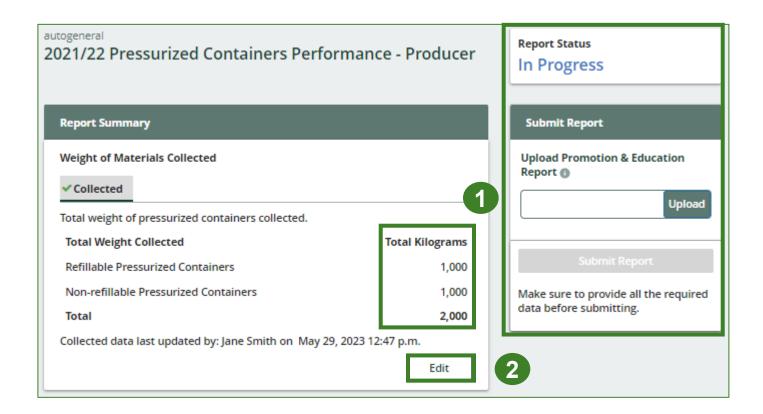

# How to submit your producer performance report

The next few slides will guide you with entering **recovered** processed material(s) data.

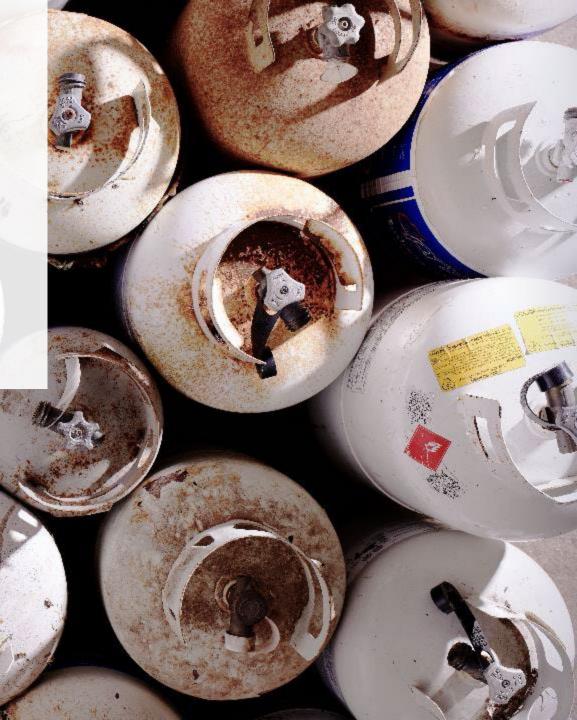

### Enter your data for weight of recovered materials

- 1. Click **Start** to begin entering the total weight of recovered materials.
- 2. Under the **Refillable** tab, enter the total weight of materials recovered for each of the recovered material(s) under **Total Kilograms**.
  - If applicable, list any materials included in the Other category.
- 3. Click Save & Next.

| y materials included in the                                                                              | Plastic                    |
|----------------------------------------------------------------------------------------------------|----------------------------|
| Recovered Materials                                                                                      | Other                      |
| Refillable Non-refillable                                                                                |                            |
| Input the weight of materials recovered from processing the collected refillable pressurized containers. | List any materials include |
| Refillable Total Kilograms                                                                               |                            |
| Metal                                                                                                    |                            |
| Recovered Gas Products                                                                                   |                            |
| Refurbished Containers                                                                                   |                            |
| Plastic                                                                                                  |                            |
| Other                                                                                                    |                            |
| Total                                                                                                    |                            |
| Start                                                                                                    | 1                          |

|                                    | ssurized Containers Performa<br>d click Save & Next to move to the next repo |                         |
|------------------------------------|------------------------------------------------------------------------------|-------------------------|
| Recovered Mat                      | erials                                                                       |                         |
| Refillable                         | Non-refillable                                                               |                         |
| Input the weigh<br>pressurized cor | nt of materials recovered from processing th<br>atainers.                    | he collected refillable |
| Refillable                         |                                                                              | Total Kilograms         |
| Metal                              |                                                                              | 0                       |
| Recovered Gas                      | s Products                                                                   | 0                       |
| Refurbished C                      | ontainers                                                                    | 0                       |
| Plastic                            |                                                                              | 0                       |
| Other                              |                                                                              | 0                       |
| List any mater                     | ials included in the "Other" category (250 c                                 | haracters max.)         |
|                                    |                                                                              |                         |
|                                    | Clear For                                                                    | m Save & Next           |

### Enter your data for weight of recovered materials cont.

- 1. Under the **Non-refillable** tab, enter the total weight of materials recovered for each of the recovered material(s) under **Total Kilograms**.
  - If applicable, list any materials included in the **Other** category.
- 2. Click Save & Next.

|                | ssurized Containers Perform<br>ad click Save & Next to move to the next rep |                    |
|----------------|-----------------------------------------------------------------------------|--------------------|
| Recovered Ma   | terials                                                                     |                    |
| ✓ Refillable   | Non-refillable                                                              |                    |
|                | ht of materials recovered from processing<br>surized containers.            | the collected non- |
| Non-refillable | e                                                                           | Total Kilograms    |
| Metal          |                                                                             | 0                  |
| Recovered Ga   | s Products                                                                  | 0                  |
| Plastic        |                                                                             | 0                  |
| Other          |                                                                             | 0                  |
| List any mate  | rials included in the "Other" category (250                                 | characters max.)   |
|                |                                                                             |                    |
|                | Clear Form Previou                                                          | s Save & Next      |

# How to submit your producer performance report

The next few slides will guide you with entering **disposed** material data for processed material(s).

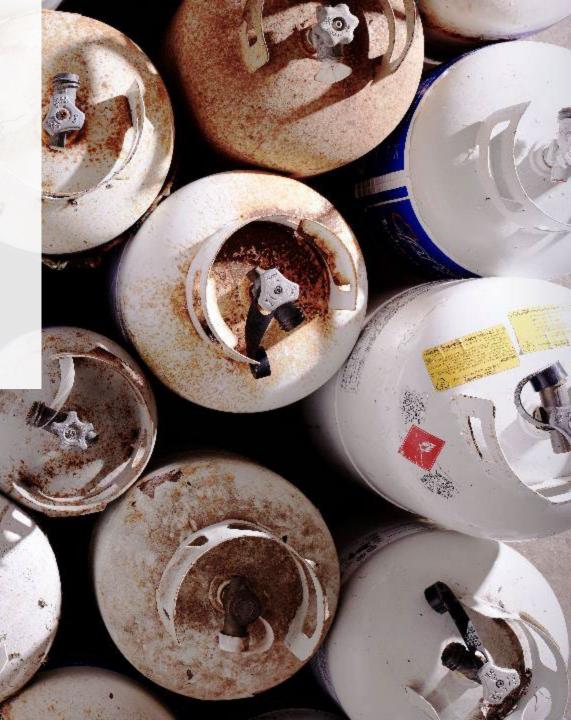

### **Performance report** Enter your processed material disposal data (refillable containers)

1. Click **Start** to enter weight of material(s) which includes materials sent to landfills and dumps.

| Land Disposed       | Incinerated         | Used as Fuel | Stockpiled      |
|---------------------|---------------------|--------------|-----------------|
| ncludes material se | ent to landfills an | d dumps.     |                 |
| Land Disposed       |                     |              | Total Kilograms |
| Metal               |                     |              |                 |
| Recovered Gas Pro   | ducts               |              |                 |
| Refurbished Conta   | iners               |              |                 |
| Plastic             |                     |              |                 |
| Other               |                     |              |                 |
| Total               |                     |              |                 |

Enter your processed material disposal data (refillable containers) cont.

- 1. In each category (Land Disposed, Incinerated, Used as Fuel, Stockpiled), enter the total weight of processed materials for each of the material(s) under Total Kilograms.
  - If applicable, list any materials included in the **Other** category.

| Processed Material Disposal Data (Refillable Container   | rs)                | Processed Material Disposal Data (Refillable Co                   | ntainers)                 | Processed Material Disposal Data (Refillable Containers  | )                | Processed Material Disposal Data (Refillable Conta   | iners)                |
|----------------------------------------------------------|--------------------|-------------------------------------------------------------------|---------------------------|----------------------------------------------------------|------------------|------------------------------------------------------|-----------------------|
| Land Disposed Incinerated Used as Fuel                   | Stockpiled         | ✓Land Disposed Incinerated Used as Fu                             | el Stockpiled             | ✓Land Disposed ✓Incinerated Used as Fuel St              | tockpiled        | ✓Land Disposed ✓Incinerated ✓Used as Fuel            | Stockpiled            |
| Includes material sent to landfills and dumps.           |                    | Excludes material used as fuel or a fuel suppleme                 | ent.                      | Material used as fuel or a fuel supplement.              |                  | Includes material stored, stockpiled or otherwise de | posited on land.      |
| Land Disposed                                            | Total Kilograms    | Incinerated                                                       | Total Kilograms           | Used as Fuel                                             | Total Kilograms  | Stockpiled                                           | Total Kilograms       |
| Metal                                                    | 0                  | Metal                                                             | 0                         | Metal                                                    | 0                | Metal                                                | 0                     |
| Recovered Gas Products                                   | 0                  | Recovered Gas Products                                            | 0                         | Recovered Gas Products                                   | 0                | Recovered Gas Products                               | 0                     |
| Refurbished Containers                                   |                    | Refurbished Containers                                            | 0                         | Refurbished Containers                                   | 0                | Refurbished Containers                               | 0                     |
| Plastic                                                  |                    | Plastic                                                           | 0                         | Plastic                                                  | 0                | Plastic                                              | 0                     |
| Other                                                    | 0                  | Other                                                             | 0                         | Other                                                    | 0                | Other                                                | 0                     |
| List any materials included in the "Other" category (250 | ) characters max.) | List any materials included in the "Other" catego                 | ory (250 characters max.) | List any materials included in the "Other" category (250 | characters max.) | List any materials included in the "Other" category  | (250 characters max.) |
| I did not send any material for land disposal.           |                    | <ul> <li>I did not send any material for incineration.</li> </ul> |                           | I did not send any material to be used as fuel.          |                  | I did not stockpile any material.                    |                       |
| Clear F                                                  | orm Save & Next    | Clear Form                                                        | Previous Save & Next      | Clear Form Previou                                       | s Save & Next    | Clear Form Pre                                       | vious Save & Next     |
|                                                          | 3                  |                                                                   |                           |                                                          |                  |                                                      |                       |

- 2. For each tab, if you did not send any material for land disposal, incineration, used as fuel or stockpiled, leave the kilograms field blank and click the check box for **I did not send any material**.
- 3. Click Save & Next.

### Review your processed material disposal data (refillable containers) cont.

- 1. Click on **Edit** if you need to change the previously entered data.
- 2. Click Save & Next.

| Processed Materia    | l Disposal Data    | (Refillable Conta | iners)                  |
|----------------------|--------------------|-------------------|-------------------------|
| ✓ Land Disposed      | ✓Incinerated       | ✓Used as Fuel     | ✓ Stockpiled            |
| Includes material se | ent to landfills a | nd dumps.         |                         |
| Land Disposed        |                    |                   | Total Kilograms         |
| Metal                |                    |                   | 1,000                   |
| Recovered Gas Pro    | ducts              |                   | 1,000                   |
| Refurbished Conta    | iners              |                   | 1,000                   |
| Plastic              |                    |                   | 1,000                   |
| Other                |                    |                   | 0                       |
| Total                |                    |                   | 4,000                   |
| Land Disposed data   | last updated b     | y: Gary Agard on  | Jul 19, 2023 12:35 p.m. |
|                      |                    |                   | Edit                    |

| ter your data and clic            | rized Containers Perfektion Reverse Reverse Re | xt reporting                |                 |
|-----------------------------------|----------------------------------------------------------------------------------------------------|-----------------------------|-----------------|
|                                   | Disposal Data (Refillable Conta                                                                                                    |                             |                 |
| <ul> <li>Land Disposed</li> </ul> | ✓Incinerated ✓Used as Fuel                                                                                                    | <ul> <li>Stockpi</li> </ul> | led             |
| Includes material se              | ent to landfills and dumps.                                                                                                    |                             |                 |
| Land Disposed                     |                                                                                                    |                             | Total Kilograms |
| Metal                             |                                                                                                    |                             | 1000            |
| Recovered Gas Pro                 | ducts                                                                                                    |                             | 1000            |
| Refurbished Conta                 | iners                                                                                                    |                             | 1000            |
| Plastic                           |                                                                                                    |                             | 1000            |
| Other                             |                                                                                                    |                             | 0               |
| List any materials i              | ncluded in the "Other" category                                                                                                    | (250 chara                  | cters max.)     |
|                                   |                                                                                                    |                             |                 |
| l did not send                    | any material for land disposal.                                                                                                    |                             |                 |
|                                   | Cle                                                                                                    | ear Form                    | Save & Next     |
| Land Disposed data                | last updated by: Gary Agard on                                                                                                    | Jul 19, 2023                | 3 12:35 p.m.    |

Enter your processed material disposal data (non-refillable containers)

1. Click **Start** to enter weight of material(s) which includes materials sent to landfills and dumps.

|                     |                     | Non-Refillable Co | ,               |
|---------------------|---------------------|-------------------|-----------------|
| Land Disposed       | Incinerated         | Used as Fuel      | Stockpiled      |
| ncludes material se | ent to landfills an | d dumps.          |                 |
| Land Disposed       |                     |                   | Total Kilograms |
| Metal               |                     |                   |                 |
| Recovered Gas Pro   | ducts               |                   |                 |
| Plastic             |                     |                   |                 |
| Other               |                     |                   |                 |
| Total               |                     |                   |                 |
|                     |                     |                   | Start           |

Enter your processed material disposal data (non-refillable containers) cont.

- 1. In each category (Land Disposed, Incinerated, Used as Fuel, Stockpiled), enter the total weight of processed materials for each of the material(s) under Total Kilograms.
  - If applicable, list any materials included in the **Other** category.

| ľ | Processed Material Disposal Data (Non-Refillable Contain    | ners)           |   | Processed Material Disposal Data (Non-Refillable Con    | tainers)           | Processed Material Disposal Data (Non-Refillable Contained  | ers)            | Processed Material Disposal Data (Non-Refillable  | e Containers)            |
|---|-------------------------------------------------------------|-----------------|---|---------------------------------------------------------|--------------------|-------------------------------------------------------------|-----------------|---------------------------------------------------|--------------------------|
|   | Land Disposed Incinerated Used as Fuel Sto                  | ockpiled        |   | Land Disposed Incinerated Used as Fuel                  | Stockpiled         | ✓Land Disposed ✓Incinerated Used as Fuel Stor               | kpiled          | ✓Land Disposed ✓Incinerated ✓Used as Fue          | Stockpiled               |
|   | Includes material sent to landfills and dumps.              |                 |   | Excludes material used as fuel or a fuel supplement.    |                    | Material used as fuel or a fuel supplement.                 |                 | Includes material stored, stockpiled or otherwise | deposited on land.       |
|   | Land Disposed                                               | Total Kilograms |   | Incinerated                                             | Total Kilograms    | Used as Fuel                                                | Total Kilograms | Stockpiled                                        | Total Kilograms          |
|   | Metal                                                       | 0               |   | Metal                                                   | 0                  | Metal                                                       | 0               | Metal                                             | 0                        |
|   | Recovered Gas Products                                      | 0               |   | Recovered Gas Products                                  | 0                  | Recovered Gas Products                                      | 0               | Recovered Gas Products                            | 0                        |
|   | Plastic                                                     | 0               |   | Plastic                                                 | 0                  | Plastic                                                     | 0               | Plastic                                           | 0                        |
|   | Other                                                       | 0               |   | Other                                                   | 0                  | Other                                                       | 0               | Other                                             | 0                        |
|   | List any materials included in the "Other" category (250 cl | haracters max.) |   | List any materials included in the "Other" category (25 | 0 characters max.) | List any materials included in the "Other" category (250 ch | aracters max.)  | List any materials included in the "Other" catego | ry (250 characters max.) |
|   |                                                             |                 |   |                                                         |                    |                                                             |                 |                                                   |                          |
|   | I did not send any material for land disposal.              |                 |   | I did not send any material for incineration.           |                    | l did not send any material to be used as fuel.             |                 | l did not stockpile any material.                 |                          |
| 2 | Clear For                                                   | m Save & Next   |   | Clear Form Previo                                       | Save & Next        | Clear Form Previous                                         | Save & Next     | Clear Form                                        | Previous Save & Next     |
|   |                                                             |                 | 3 |                                                         |                    |                                                             |                 |                                                   |                          |

- 2. For each tab, if you did not send any material for land disposal, incineration, used as fuel or stockpiled, leave the kilograms field blank and click the check box for **I did not send any material**.
- 3. Click Save & Next.

Enter your processed material disposal data (non-refillable containers) cont.

- 1. Click on **Edit** if you need to change the previously entered data.
- 2. Click Save & Next.

| Processed Material   | Disposal Data                   | (Non-Refillable C | ontainers)              |
|----------------------|---------------------------------|-------------------|-------------------------|
| ✓Land Disposed       | <ul> <li>Incinerated</li> </ul> | ✓Used as Fuel     | ✓ Stockpiled            |
| Includes material se | ent to landfills a              | nd dumps.         |                         |
| Land Disposed        |                                 |                   | Total Kilograms         |
| Metal                |                                 |                   | 1,000                   |
| Recovered Gas Pro    | ducts                           |                   | 1,000                   |
| Plastic              |                                 |                   | 1,000                   |
| Other                |                                 |                   | 0                       |
| Total                |                                 |                   | 3,000                   |
| Land Disposed data   | last updated by                 | y: Gary Agard on  | Jul 19, 2023 12:40 p.m. |
|                      |                                 |                   | Edit                    |
|                      |                                 |                   |                         |

| opNotchAuto<br><b>021/22 Pressu</b><br>nter your data and clic |                     |                  |              |                 |
|----------------------------------------------------------------|---------------------|------------------|--------------|-----------------|
| Processed Materia                                              | Disposal Data (     | Non-Refillable C | ontainers)   |                 |
| Land Disposed                                                  | ✓Incinerated        | ✓Used as Fuel    | 🗸 Stockpi    | led             |
| Includes material se                                           | ent to landfills ar | nd dumps.        |              |                 |
| Land Disposed                                                  |                     |                  |              | Total Kilograms |
| Metal                                                          |                     |                  |              | 1000            |
| Recovered Gas Pro                                              | ducts               |                  |              | 1000            |
| Plastic                                                        |                     |                  |              | 1000            |
| Other                                                          |                     |                  |              | 0               |
| List any materials                                             | included in the "   | Other" category  | (250 charad  | ters max.)      |
| l did not send                                                 | any material for    | land disposal.   |              |                 |
|                                                                |                     | Cle              | ar Form      | Save & Next     |
| Land Disposed data                                             | last updated by     | : Gary Agard on  | Jul 19, 2023 | 3 12:40 p.m.    |
|                                                                |                     |                  |              |                 |

# How to submit your producer performance report

The next few slides will guide you with **submitting** your producer reports.

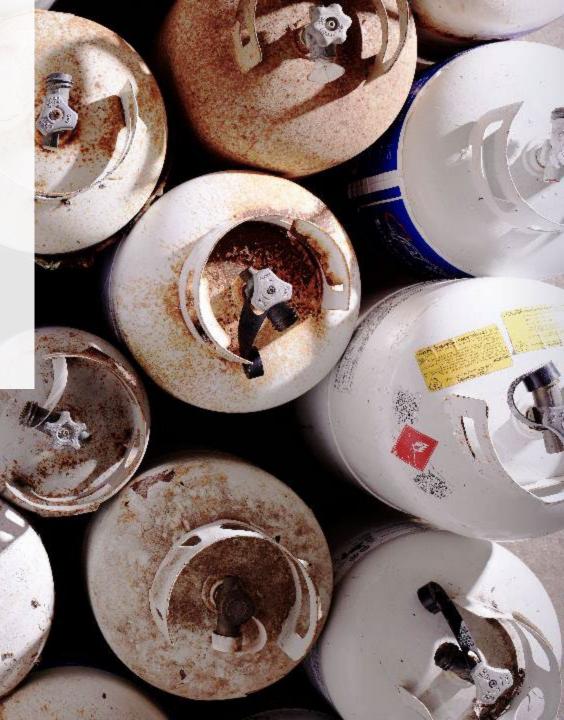

### **Performance report** Submit your report

- 1. Click on **Upload** to add your promotion and education report.
  - For more information on what to include in the promotion and education report, visit our <u>website</u>.
- 2. Under **Report Summary**, you can review the data previously entered and click **Edit** if you need to make changes.

| autogeneral<br>2021/22 Pressurized Containers Performan                  | ice - Producer        |   | Report Status<br>In Progress                                  |   |
|--------------------------------------------------------------------------|-----------------------|---|---------------------------------------------------------------|---|
| Report Summary                                                           |                       |   | Submit Report                                                 |   |
| Weight of Materials Collected                                            |                       |   | Upload Promotion & Education<br>Report ()                     |   |
| Total weight of pressurized containers collected. Total Weight Collected | Total Kilograms       |   | Upload                                                        | 1 |
| Refillable Pressurized Containers                                        | 1,000                 |   | Submit Report                                                 |   |
| Non-refillable Pressurized Containers<br>Total                           | 1,000<br><b>2,000</b> |   | Make sure to provide all the required data before submitting. |   |
| Collected data last updated by: Jane Smith on May 29, 2023 1             | 2:47 p.m.<br>Edit     | 2 |                                                               |   |

Submit your report cont.

1. Click on **Submit Report** once you are finished reviewing and are ready to submit.

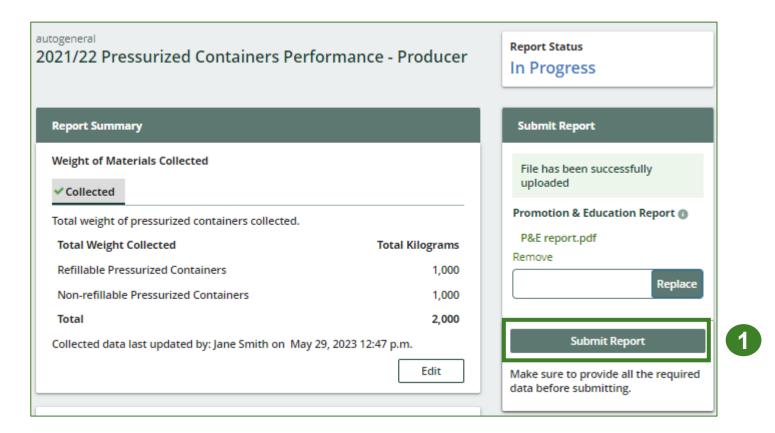

### Performance report Submit your report cont.

1. After clicking on **Submit Report**, the below notice will appear. After reading the notice, click **Submit**.

**Note:** Once the report is submitted you are not able to make any changes.

| Submit Report                                                                                                    |              |   |
|----------------------------------------------------------------------------------------------------|--------------|---|
| Reports cannot be edited online after submission. If you ne change to a report after submission, please contact us. | ed to make a | 8 |
| Cancel                                                                                                    | Submit       | 1 |

### Performance report Submit your report

- 1. Your report status should now read as **Submitted**.
- 2. Click on Back to Dashboard to return to the Pressurized Containers Homepage.

| togeneral<br>021/22 Pressurized Containers Per    | Formance - Producer Submitted<br>May 29, 2023 02:47 p.m. |
|---------------------------------------------------|----------------------------------------------------------|
| Report Summary                                    | Submit Report                                            |
| Weight of Materials Collected                     | Promotion & Education Report                             |
| Collected                                         | P&E report.pdf                                           |
| Total weight of pressurized containers collected. | Rej                                                      |
| Total Weight Collected                            | Total Kilograms                                          |
| Refillable Pressurized Containers                 | 1,000                                                    |
| Non-refillable Pressurized Containers             | 1,000                                                    |
| Total                                             | 2,000                                                    |

### View submitted report

- 1. On the **Pressurized Containers Homepage** under the **Producer Reporting** tab, your Pressurized Containers Performance Producer report status should show **Submitted**, and who it was last updated by.
- 2. Under Action, you can either click View or Download to review and save your report submission.

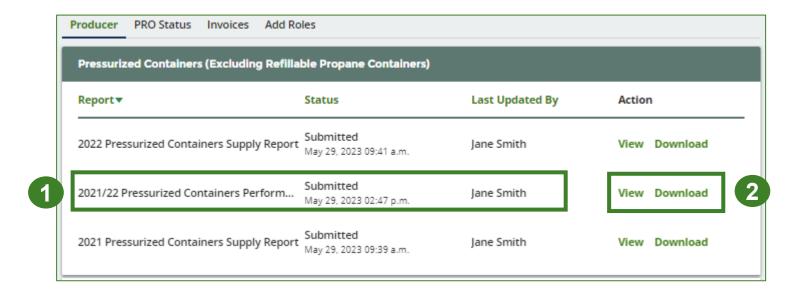

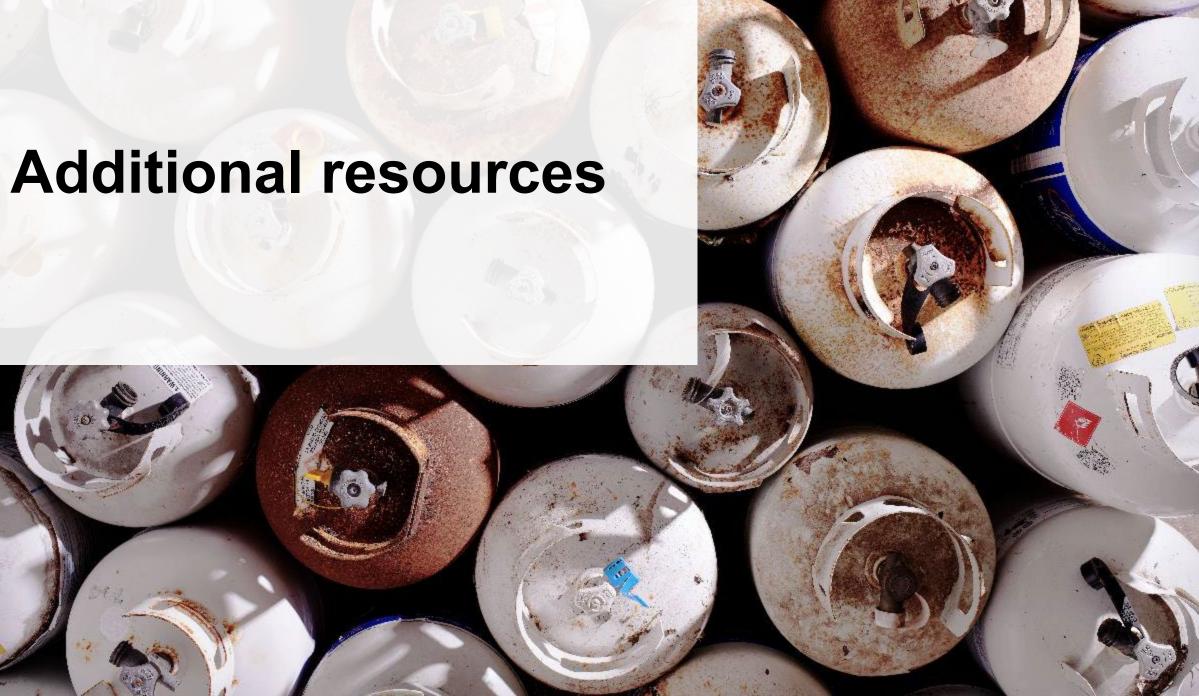

## Have a question?

### **Resources to help you submit your report(s):**

- Visit our <u>HSP producer webpage</u> for additional information on reporting requirements.
- For support with navigating the Registry and meeting your regulatory requirements, visit our <u>HSP</u> <u>Registry Resources webpage</u> to access registry procedures, compliance bulletins, how-to videos, FAQs and more.
- If you have further questions that are not answered in this guide, contact the Compliance Team at registry@rpra.ca or call 1-833-600-0530.